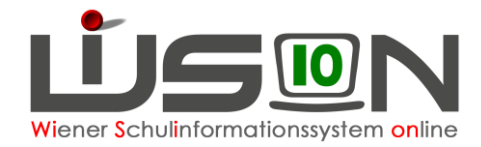

# **Zusammengelegte Klasse**

Verbleibt aufgrund des Unterrichtes von Deutschförderklassen eine geringe Anzahl von Schüler/innen in den einzelnen Stammklassen, so werden diese gemeinsam unterrichtet. **Dafür wird in WiSion® die Gruppenart "zusammengelegte Klasse" verwendet.**

### **Zielgruppe:**

Schulleiter/innen

## **Vorarbeiten in WiSion® :**

Alle Klassen müssen angelegt sein.

### **Arbeitsvorgang in WiSion® :**

### **A) Zusammengelegte Klasse anlegen**

Menüpunkt Organisation Untermenüpunkt Klassen und Gruppen

- $\rightarrow$  allenfalls: Filter anwenden (man sieht, welche Klassen/Gruppen bereits angelegt sind). **WICHTIG:** Vor dem Anlegen von Gruppen müssen alle Klassen angelegt und der KGE zugeordnet sein.
- → Schaltfläche neue Gruppe anklicken

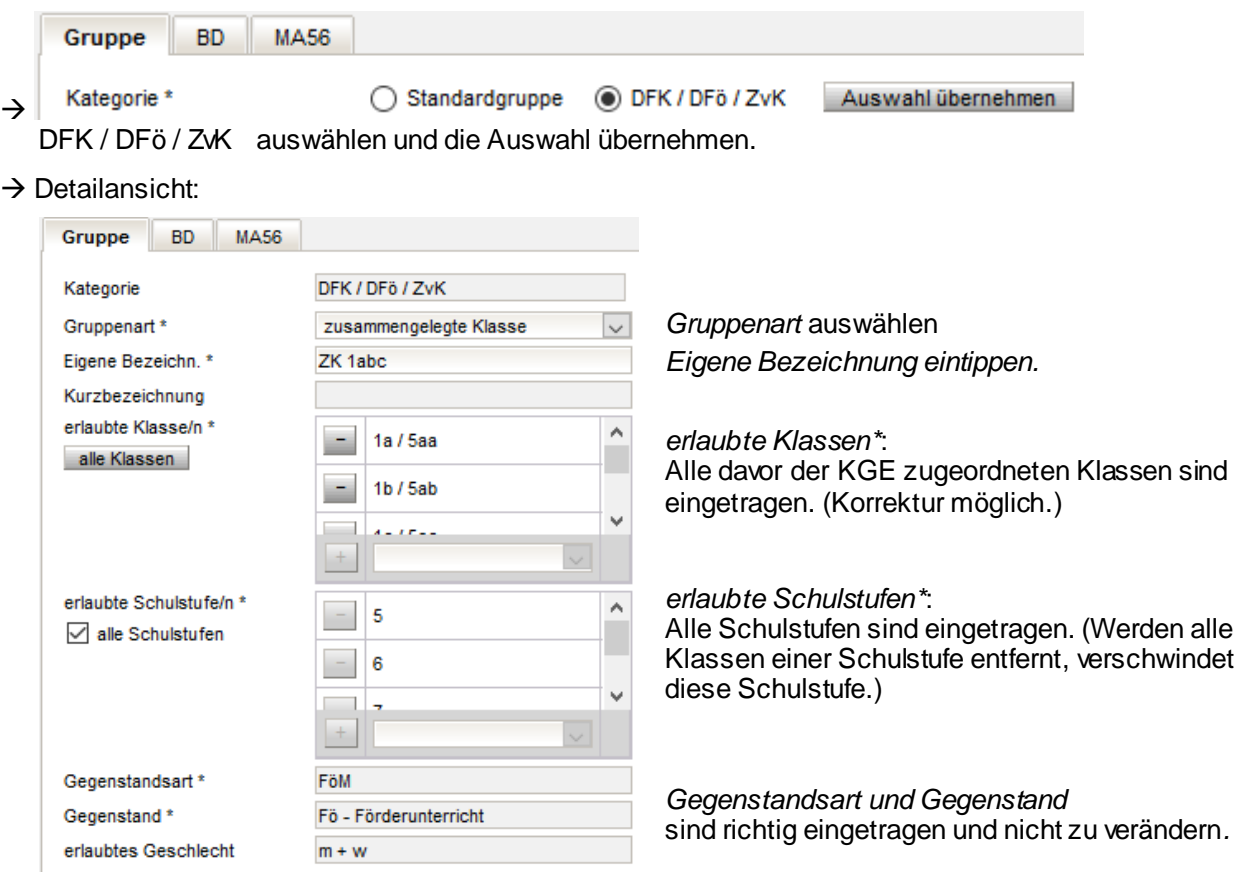

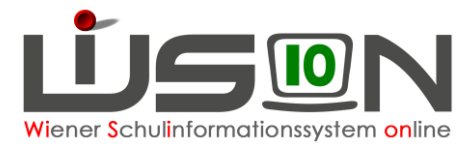

#### **B) Zusammengelegte Klasse der KGE zuteilen**

Die erforderlichen Gruppen der Gruppenart "zusammengelegte Klasse" sind der KGE zuzuordnen und in Folge mit jenen Schüler/innen zu befüllen, die diese Gruppe besuchen.

### **C) Verplanung in LFV und Stundenplanung**

Gruppen der Gruppenart "zusammengelegte Klasse" können in der LFV mit jeder erforderlichen Gegenstandsart und jedem erforderlichen Gegenstand verplant werden.